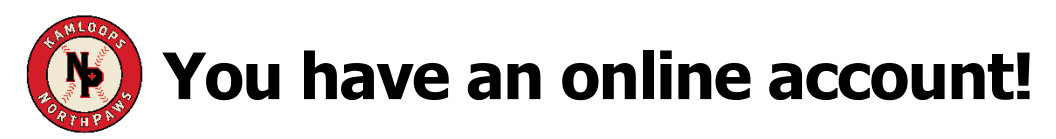

As a season ticket holder, you have an online account you can use to access your tickets anytime, download Season Passes to your phone, or renew/purchase additional tickets.

### **How to Access:**

Access your account at<https://tickets.northpawsbaseball.ca/account>

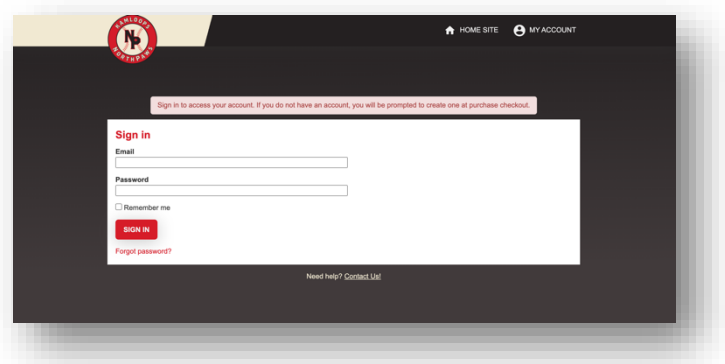

First time use? Use the Forgot Password link and enter the email address associated with your account. You will receive an email with instructions on how to reset your password. You can reset your password in future as well as needed.

### **Your Account Overview:**

Once you have logged into your account, use the Account Overviewor Orders and Ticketsmenu options to view or download any of your tickets or receipts.

Your account overview will show all your purchases and orders. There is a Season Ticket Event in your account. Your season ticket pass is called your OneTicket. Your OneTicket pass will scan for all applicable games. You will have one pass for each ticket in your order.

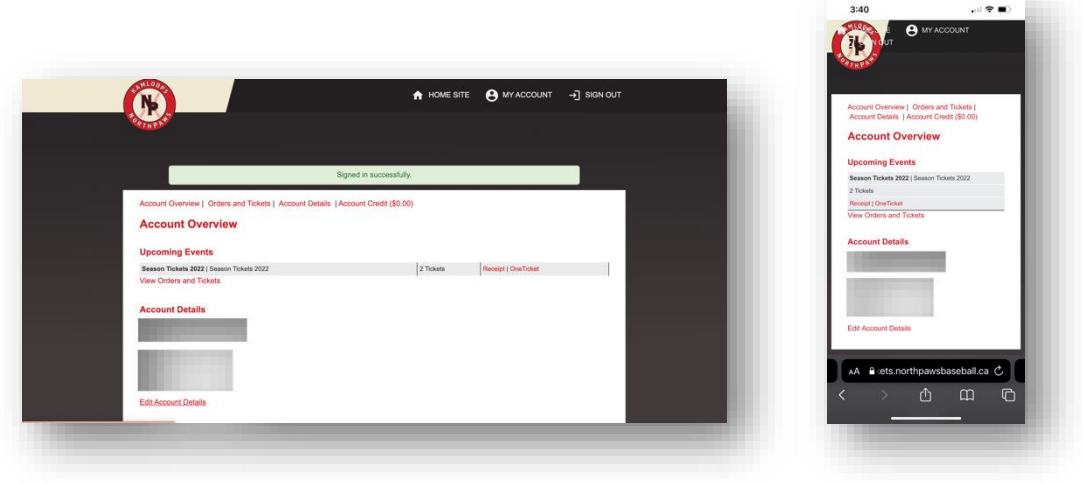

# **Accessing your Tickets:**

Select Receipt on the Account Overview page. Note the following areas on the **receipt** page:

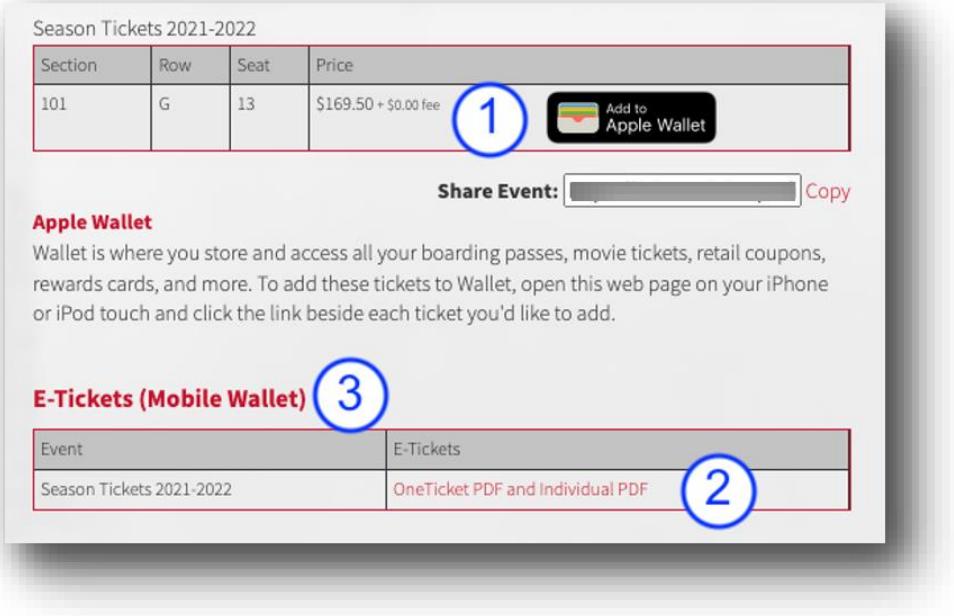

All tickets are available to you in **multiple formats**:

1. Digital Apple Wallet Pass – download your OneTicket pass to your mobile device. Then, download each ticket in your order. You may use that pass for all games.

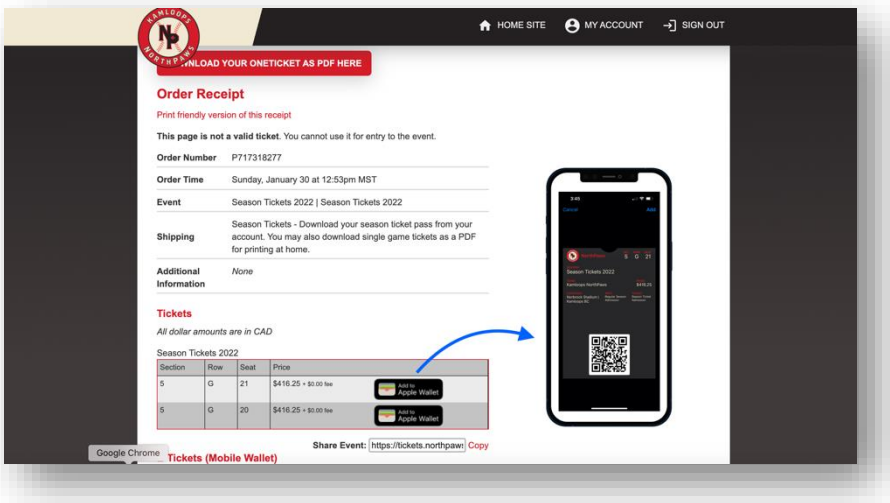

**TIP:** It may be easier to access your account on your mobile device directly to save your OneTicket Passes.

#### **Apple Wallet is compatible with Android**.

Use an application such as WalletPasses from the Google Play Store: <https://play.google.com/store/apps/details?id=io.walletpasses.android>

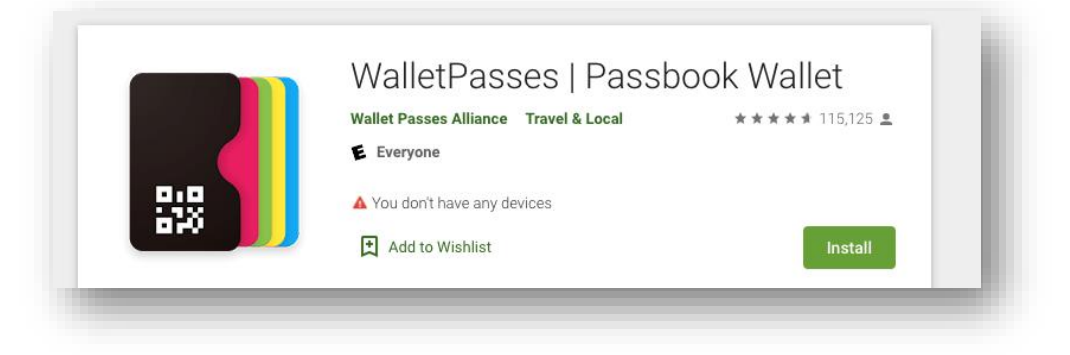

2. Download and print PDFs. The OneTicket and Individual PDF link will download a single file with all passes (OneTickets) and single game PDFs. Print the pages you need. Each ticket is a single page.

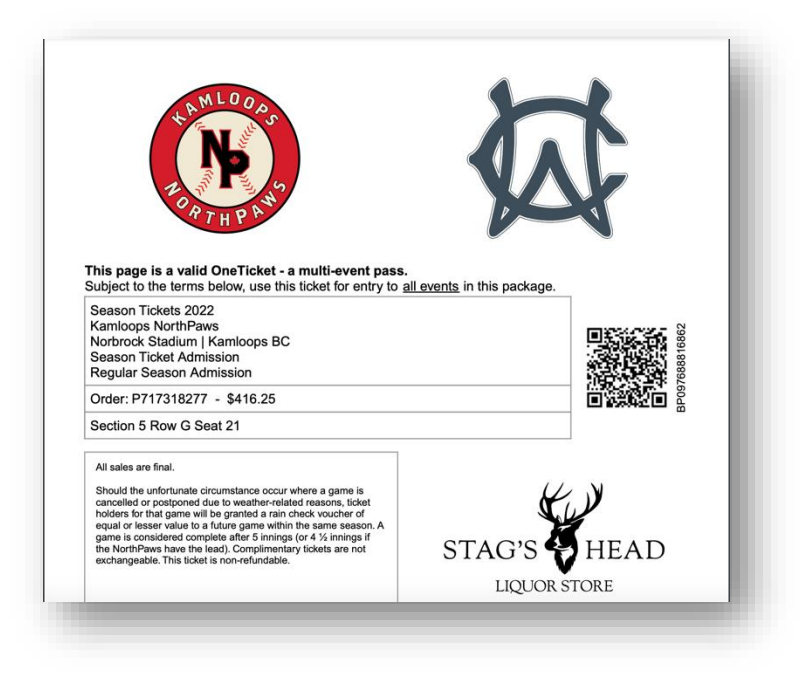

3. Use your Digital Wallet to access barcodes from your account for single games and seats or other passes in the same order. The page is optimized for mobile browsers with large barcodes for direct scanning. You can save tickets (barcodes) as images for easy mobile sharing. Tap the small blue arrow under each barcode to save it as a picture for texting or easy sharing!

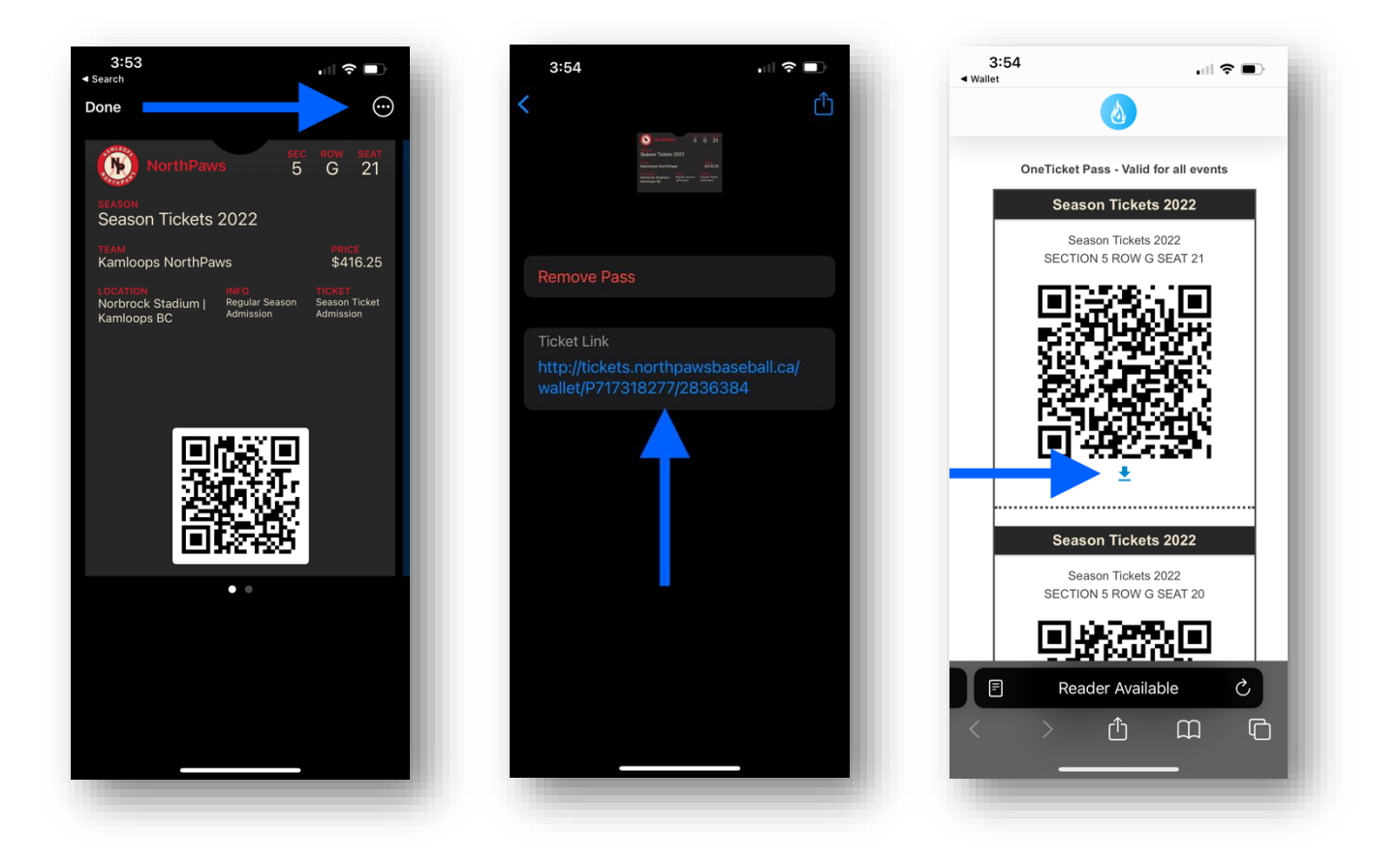

4. If you are not able to use the above digital methods, contact the box office for printed packages or passes.

## **Sharing Tickets to Friends?**

We do not recommend sharing your OneTicket passes when you are unable to make a game. Instead, we recommend that you either:

- 1. Download and print (or email) the applicable PDF ticket. OR
- 2. Send your friend the applicable ticket from your digital wallet.

## **Other Stuff?**

You can use your account to renew season tickets, purchase playoff tickets, and buy tickets for other events! You may also use your account to update your address information and account password.

> Need Help? If you have any issues accessing or using your account, please contact [support@ignitertickets.com.](mailto:support@ignitertickets.com) We will be pleased to assist you.